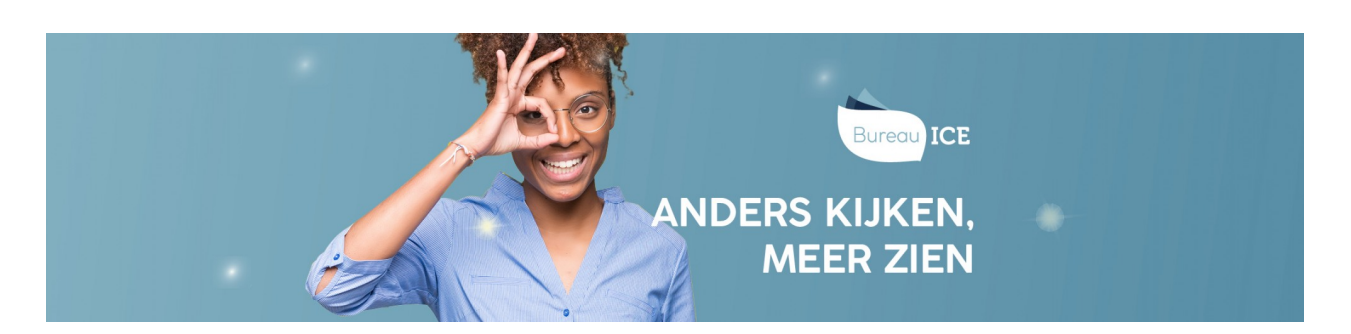

## CSV-BESTAND AANMAKEN

U kunt gebruikersgegevens automatisch importeren in het Toetsplatform Taal via een CSV-bestand. In het CSV-bestand kunt u verschillende gebruikersgegevens opnemen. Voor elk gebruikerskenmerk dat u wilt importeren neemt u een specifiek importeerlabel op in het CSV-bestand. Ga naar **toelichting [importeerlabels](http://handleiding.toets.nl/toelichting-importeerlabels-csv-bestand-1127) CSV-bestand** voor een beschrijving van de importeerlabels en bijbehorende gebruikersgegevens die u in het CSV-bestand kunt opnemen.

U kunt gebruikmaken van een CSV-bestand voor het toevoegen van nieuwe gebruikers in het Toetsplatform Taal, maar ook voor het **[toevoegen](http://handleiding.toets.nl/nieuwe-gebruikers-toevoegen-via-csv-bestand-727) van nieuwe gebruikers** in het Toetsplatform Taal, maar ook voor het**wijzigen van [gebruikersgegevens](http://handleiding.toets.nl/gebruikersgegevens-wijzigen-via-csv-bestand-1129)**. U kunt het CSV-bestand ook inzetten om **[gebruikers](http://handleiding.toets.nl/gebruikers-op-inactief-zetten-of-archiveren-via-csv-bestand-1131) op inactief te zetten of te archiveren**. Het op inactief zetten of archiveren van een gebruiker kan altijd weer ongedaan gemaakt worden. Ga naar **inactieve of [gearchiveerde](http://handleiding.toets.nl/inactieve-of-gearchiveerde-gebruikers-weer-actief-maken-via-csv-bestand-1132) gebruikers weer actief maken via CSV-bestand** voor meer informatie hierover.

U kunt in één CSV-bestand ook meerdere aanpassingen opnemen. Zo kunt u in één CSV-bestand bijvoorbeeld de ene gebruiker nieuw toevoegen, de gegevens van een reeds bestaande gebruiker wijzigen en weer een andere gebruiker archiveren.